## **PRODUCT REVIEW**

# MarketGauge The Complete Swing Trading System

### **DATAVIEW LLC**

70 Sparta Ave, Suite 203 Sparta, NJ 07871 Internet: www.marketgauge.com Phone: 888 241-3060 Email: (tech support) info@Market-Gauge.com; (sales) geoff@Market-Gauge.com

Product: Trading system **Requirements:** No special graphics required, but broadband is helpful Price: \$1,297 (with a 30-day money back guarantee) Swing Trading Blue Print and one month of Swing Trading Mastery; \$147/month for Swing Trading Mastery (including one-hour live coaching/month valued at \$300), which includes everything except Big View, or \$124.99/month for Mish's Market Minute Premium (which includes four midday market videos each week, Twitter Trade Alerts, The Evening Watchlist, Little Big View, Nuggets List, ETF Monitor, and a monthly webinar); \$75/month for HotScans, or Nuggets List and ETF Monitor. Big View is \$49/month.

#### by Dennis D. Peterson

arketGauge is a robust trading enterprise. In an earlier STOCKS & COMMODITIES review, I examined Market Gauge's Opening Range Success Formula trading system. The Opening Range course focuses on strategies for daytrading, while the Swing Trading system focuses on trades that last from a half day to a week or more. When you go to the website you'll see a number of products offered for sale, including the Swing Trading course for \$1,297. But you also get a number of other items for that \$1,297, so let's spend a minute on the other items.

The Complete Swing Trading System has a number of component parts. A set of videos trains you in a system called the Swing Trading Blue Print as well as an ongoing set of activities called the Swing Trading Mastery Program, which you get free for a month when you take the course; you can sign up for the Mastery Program at \$147 a month afterward. The Mastery Program gets you all the components and pieces except Big View (to be covered separately in a future review). You'll see the words "Big View" on the menu line when you access the Swing Trading Blue Print, but it is more accurately referred to as "Little Big View" since "Little Big View" is a summary, while "Big View" has more than a dozen market breadth indicators. You can also elect to just get one of the pieces.

The pieces are broken into three components. Mish's Market Minute, for \$124.99 a month, contains everything except HotScans and Big View, but includes one hour a month of live coaching. The other two components cost \$75 a month if you buy them separately, and they are HotScans or the Nuggets List

and ETF Monitor. As a separate item you can get Big View for \$49 a month. Again, the \$1,297 package includes the Swing Trading Mastery Program for one month, as well as providing the training for the MarketGauge Swing Trading System. The Mastery Program contains everything except Big View,

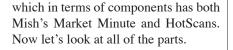

#### **SWING TRADING BLUEPRINT**

The Swing Trading Blue Print has several components: The course, Nuggets List, ETF Monitor, HotScans, and Big View (Little Big View). Let's start with the course (viewing time is approximately eight hours).

The overall objective is to teach you how to swing trade, and to do so integrates the use of the Nuggets List and the ETF Monitor for stock/ETF selection. You'll also want to know whether the market is accumulating or distributing for shorter swings, as well as the phase of the market -whether it is bullish, bearish, recovering, accumulating, and so forth. Little Big View gives you a measure of the short-term accumulation or distribution. Moving averages are used to judge which phase the market is in. The course has three components: Foundation, Mini Swings, and Swing Trading.

One of the features of the Foundation is that it gives an overview on how to interpret

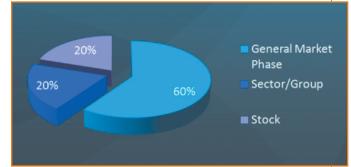

**FIGURE 1: DISTRIBUTION OF PRICE MOVEMENT.** This pie chart illustrates the contribution to price movement MarketGauge has found that is due to market phase (60%), sector/group (20%), and stock (20%). What this is telling you is that you want to pick the right stock, in the right sector/industry group, and in the right market phase (bullish, bearish, accumulating, distributing, recovery, or warning).

the market's behavior. One of the graphics that catches your attention breaks down price movement factors (Figure 1).

The Foundation also covers the use of MarketGauge's swing trading indicators. The indicators discussed are the Mc-Clellan oscillator, new highs and lows (three-day simple moving average [SMA] of up/(up+down)), advancers and decliners (five-day SMA of advances-decliners), and the volatility index (VIX). It also covers the use of moving averages to judge the current market phase. At this point in the course, the objective is for you to be able to tell what phase of the market you are in, the overall health of the market, and whether you are overbought or oversold. "Roll Ups" are introduced to cover the cases where entry reference points are bunched together. Included are time and price confirmation to increase the odds of making a winning entry, and two other unique calculations, namely CV (cumulative volume) and IDV (intraday volume).

In the time and price confirmation presentation, you'll hear about the use of five- versus 30-minute opening ranges and the use of average true range (ATR). In the chart reading section, you'll hear about two key setups, the use of floor trading pivots (see the HotScans description), 4NR and 7NR (four- and seven-day narrow range) bars, inside bars and other setup concepts. "Setting Up Your Charts" discusses the use of volume-weighted average price (VWAP). The Foundation component also covers position sizing/ money management.

The next component is Mini Swings. Entry is the first two topics: buying on strength or buying on weakness. This is followed by Short Entry, Initial Stops and Risk, Targets and Exits, and finally the conclusion. A large number of examples are used (Figure 2). Although mentioned in the Foundation component, it is in the Mini Swing component that the idea of "core" and "expanded" are examined in detail. "Core" means the indicators shown are available to any charting platform, while "expanded" means the indicators are available with a TradeStation EasyLanguage file you can download (more about this in the Mish's Market Minute section).

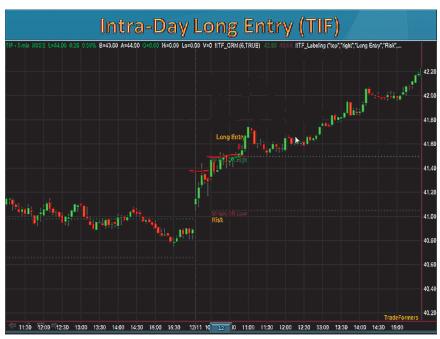

**FIGURE 2: TIFFANY (TIF) PRICE CHART.** Michele Schneider has annotated this five-minute bar chart of Tiffany to illustrate where a price confirmation makes sense. Using previous discussions from the course, she shows us that after consolidating above the 30-minute opening range (OR) breakout (first hand-drawn line), you should use a 6% average true range (ATR) price confirmation before entering. The entry, as Schneider draws it out in red, is \$41.50 (consolidation high plus 6% of a 10-day ATR). You can also see the words "Long Entry" on the chart.

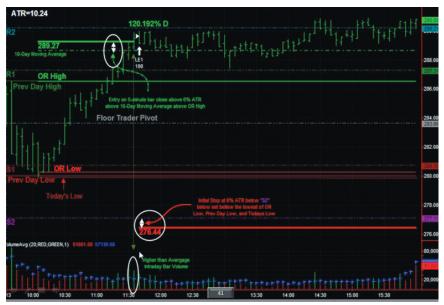

**FIGURE 3: BIDU, DAILY (BAIDU INC.).** This is an example of what MarketGauge calls an enhanced chart. It uses indicators that you can download to a TradeStation platform. The lines are labeled. For example, the top green horizontal line is labeled OR High, while a fainter red horizontal line below is labeled OR low. Other items are floor traders pivot, 10-day moving average, previous-day low, previous-day high, R2, R1, S1, and S2 — and more.

The third and last component is Swing, which introduces the idea of conditions. The conditions are built around the 10-, 50-, and 200-day averages: how they are stacked, their slope, and where price is relative to the averages. Risk is put into

the context of ATRs. The conditions are shown using a core chart approach. It is enticing, but not strictly necessary, to use enhanced charts via TradeStation. All of the automatic line generation and annotations are impressive (Figure 3). Reprinted from Technical Analysis of STOCKS & COMMODITIES magazine. © 2011 Technical Analysis Inc., (800) 832-4642, http://www.traders.com

## **PRODUCT REVIEW**

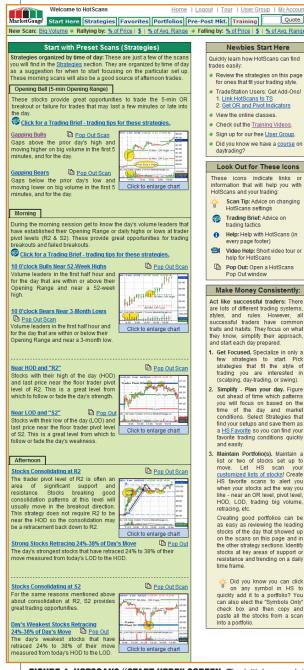

FIGURE 4: HOTSCANS "START HERE" SCREEN. The initial screen lets you choose from scans designed to fit times of the day, such as opening, 10 o'clock in the morning, and afternoon. The right-hand side is a legend to help you understand some of the icons used on the left. Prebuilt scans are there for bullish or bearish markets, and you can pop out a scan to its own window.

## **HOTSCANS**

The scans, or strategies for finding a trade, usually a day trade, are found under the "Start Here" tab and broken into three phases: opening bell (five-minute opening range), morning, and afternoon (Figure 4). In each of the phases you can scan for bullish or bearish opportunities, which ties into the swing course explanation of how to determine and use market phase. For example, the morning phase suggests scans oriented toward 10:00 trading activity, such as "10 o'clock bulls near 52-week highs."

There might be some terms you have seen but are not sure what they mean. For example, some of the scans read as "Near HOD" and "R2." HOD is an abbreviation for high of the day (LOD is low of the day), and R2 is resistance point 2, which refers to floor traders' pivot points. The definitions used by HotScans is:

Pivot = (high+low+close)/3R1 = 2 x Pivot-low S1 = 2 x Pivot-high R2 = Pivot + (R1 - S1) S2 = Pivot - (R1 - S1)

Other terms you'll see are "pivot high" and "pivot low." These are defined as:

- Midpoint = (Highest high of the last three days + lowest low of the last three days)/2
- Three-day pivot = (Highest high of last three days + lowest low of last three days + yesterday's close)/3
- Diff = Absolute value (midpoint three-day pivot)
- Pivot high = Three-day pivot + diff, and pivot low = Pivot diff

For those of you not using TradeStation, in the Foundation component module 4, "Chart reading," you are given the mathematical formulas to calculate each reference point as well.

The idea behind these values is to see how price behaves relative to prior price ranges. If a stock breaks out of its opening range and then starts moving through another point of resistance such as R1, you can expect it to keep going for a while, especially if it is in the right industry group and the market phase is on the bullish side, all of which you can scan for.

You can find scans tailored for the time of the day and whether you are looking for bullish or bearish opportunities. When you come across a prebuilt scan, you'll often find a brief description and video training of the scan. All of the scans found under the "Start here" tab have descriptions as well as videos. In addition, you can pop out any of the scans into a separate window.

Scans are highly customizable, but many — more than 200 — have been set up for you already, more than the ones you see by selecting the "Start here" tab. If you select the "Strategies" tab just to the right, you'll see a wealth of scans. Strategies are broken into two groups: intraday and end of day. Within intraday you find opening range, momentum, gaps, consolidation, volume, and industry group. Within end of day you find linear regression channels and flags. Select opening range and the first of many prebuilt strategies is "Bullish strategies" (Figure 5). Within that strategy there are five different scans. You'll recognize some familiar terminology in the titles, such as "Bulls near 52-week high," "HOD above 3-day pivot," and "Pivot high." FIGURE 5: BULLISH STRATEGIES IN THE OPENING RANGE GROUP. Within the Opening Range category there are nearly 50 prebuilt scans with five shown here. Besides a brief textual description, there is a video on how to use this strategy as well as a chart illustrating the type of price movement you are trying to trade.

#### **Bullish Strategies**

#### The 10 O'clock Bulls

The 10 O'clock Bulls Strategy is one of the best places to start. In fact, it may be the only Strategy you need! This Strategy identifies the stocks that are up in price with the biggest relative volume since the open. At 10:00 AM this list of stocks shows candidates with great potential for a big intraday move. The yellow highlighting of the volume on the chart to the right indicates why and when this stock appeared in this Strategy. Run Basic Scan! Trading Brief - How to trade this Strategy

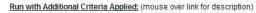

- 1. The...Bulls where HOD is a New 52-Week High
- 2. The...Bulls, Near 52-Wk. High, HOD Above 3-Day Pivot and Prior High
- 3. The...Bulls with HOD Near 52-Week High
- 4. The...Bulls with HOD Above 3-Day Pivot High and Prior High

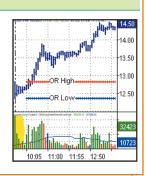

If you select the first strategy or scan, "10 o'clock bulls," you get a results format used throughout all of HotScans (Figure 6). This format is a spreadsheet that contains two indexes, one for the NASDAQ (QQQQ) and the other for the Standard & Poor's 500 (SPY). The rest that follow meet the scan criteria. As part of the customization, you can change the opening range (OR), the time of the scan, volume, bar patterns such as engulfing, and more. There is a scan built for premarket activity. If there isn't an existing scan to support the way you like to daytrade, you will almost certainly be able to customize one to fit your style.

Even though HotScans is primarily designed for daytrading, it has a nifty feature that is very useful for swing and mini swing traders. As traders we want an entry that confirms the direction of the trade. The Portfolio feature lets you plug in a set of stocks and/ or exchange traded funds (ETFs), using the Nuggets List or the Evening Watchlist, save the portfolio by name, and then scan the names using your favorite strategies, such as a 30-minute opening bell with floor trader pivots.

## THE ETF MONITOR

This list of ETFs not only gives you a broader perspective, especially if you choose the global set of ETFs, but also tells you the phase each ETF is in and whether the phase has changed. Research shows that often the most powerful moves in ETFs happen after the phase change.

#### **NUGGETS LIST**

The Nuggets List is a spreadsheet (Figure 7) that identifies the most bullish stocks based on pivot moving averages as well as fundamental data. In the Market Internals part of the Swing Trading course, the presenter illustrates the importance of using moving averages and their relative position to determine what phase (bullish, bearish, accumulating, recovering, warning, and distributing) the market is in. The importance of the phase is the claim that 60% of price can be linked to the phase. The swing component of the course introduces the idea of conditions. Recall that conditions are built

| Resort     | Scan P | eriod | by: Pr        | ice Cl     | n <u>q. 👕  </u> | Price Chq. 🗣   Re           | el. Vol      | . (Sorted By               | : Since Open Re             |
|------------|--------|-------|---------------|------------|-----------------|-----------------------------|--------------|----------------------------|-----------------------------|
| Sym        | Price  |       | % Off<br>High |            |                 | Open Range<br>Vol. vs. Avg. | S.O.<br>Chg. | Since Open<br>% Price Chg. | Since Open<br>Vol. vs. Avg. |
| SPY        | 118.53 | 0.04  | -64%          | <b>4</b> + | -0.51           | -7%                         | -0.54        | -0.5%                      | -6%                         |
| ۵۵۵۵       | 52.22  | 0.04  | -69%          | <b>4</b>   | -0.15           | 0%                          | -0.16        | -0.3%                      | -18%                        |
| XCO        | 19.30  | 4.47  | -79%          | •          |                 | 6,676%                      | -1.03        | -5.1%                      | 1,377%                      |
| <u>GMO</u> | 5.42   | 0.20  | -65%          | • •        |                 | 1,161%                      | 0.24         | 4.6%                       | 295%                        |
| IMAX       | 23.16  | 1.51  | -18%          | <b>-1</b>  | 0.43            | 233%                        | 1.09         | 4.9%                       | 206%                        |
| CTB        | 20.54  | 0.93  | -63%          | •          |                 | 547%                        | 0.62         | 3.1%                       | 188%                        |
| NG         | 11.62  | 0.40  | -14%          | <b>-1</b>  | 0.08            | 172%                        | 0.18         | 1.6%                       | 171%                        |
| MTB        | 77.47  | 2.72  | -37%          | •*↑        | 0.22            | 244%                        | 1.45         | 1.9%                       | 143%                        |
| MCK        | 67.88  | 1.90  | -5%           | •*•        |                 | 329%                        | 1.88         | 2.8%                       | 134%                        |
| ACI        | 25.96  | 1.37  | -23%          | • •        |                 | 201%                        | 0.90         | 3.6%                       | 126%                        |
| BHI        | 48.37  | 1.95  | -69%          | <b></b> -  |                 | 257%                        | -0.06        | -0.1%                      | 123%                        |
| MPEL       | 6.52   | 0.25  | -22%          | •••        |                 | 298%                        | 0.00         | 0.0%                       | 114%                        |
| AME        | 54.60  | 0.55  | -63%          | •*•        |                 | 100%                        | 0.45         | 0.8%                       | 108%                        |
| K          | 50.75  | 0.49  |               | •*•        | 0.00            | 170%                        | 0.38         | 0.8%                       | 95%                         |
| DWA        | 36.77  | 1.47  | -3%           | •*†        | 0.16            | 112%                        | 1.16         | 3.3%                       | 83%                         |
| RRC        | 38.01  | 0.62  | -75%          | •••        |                 | 164%                        | -0.09        | -0.2%                      | 66%                         |
| UPL        | 42.08  | 0.93  | -83%          | •••        |                 | 223%                        | 0.24         | 0.6%                       | 57%                         |
| AGN        | 73.85  | 1.44  | -32%          | • 1        | 0.14            | 139%                        | 1.21         | 1.7%                       | 53%                         |

FIGURE 6: SCAN RESULTS FOR THE 10 O'CLOCK BULLS. This spreadsheet format is used throughout HotScans for displaying scan results. Besides a small icon (column with black, green, and red squares, and green and red arrows) used to show the current pattern, there are columns showing opening range volume versus average volume, and price change.

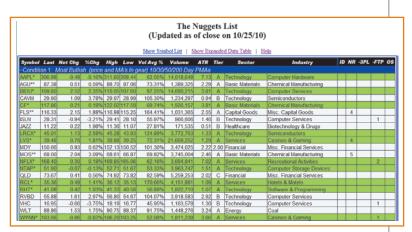

FIGURE 7: NUGGETS LIST. The top section is labeled as "Most Bullish" since price is above the 10-period moving average and all four moving averages (10-, 30-, 50-, and 200-day) are stacked. The far right is a list of short-term trading patterns. These patterns offer guidelines for using reference points to help time your way into the hottest stocks: ID (inside day), NR (narrow range day), 3PL/H (three-day pivot lows and highs), 3FTP (three-day floor traders' pivots). The number listed in the corresponding columns represents the duration of the pattern.

## **PRODUCT REVIEW**

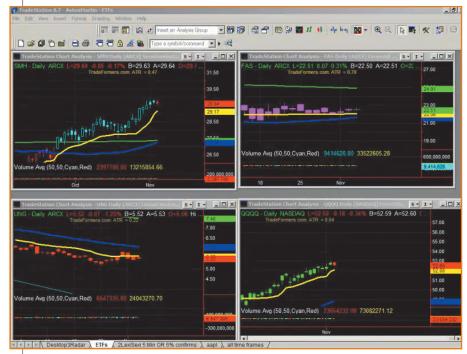

FIGURE 8: MISH'S MINUTE MARKET OVERVIEW CHART. Michele Scheider uses a TradeStation format for her overview. She starts with a market overview, using the four charts: IWN (iShares ETF for Russell 2000), QQQQ (a proxy for the NASDAQ), SPY (a proxy for S&P 500), and DIA (ETF for Dow Jones Industrial Average).

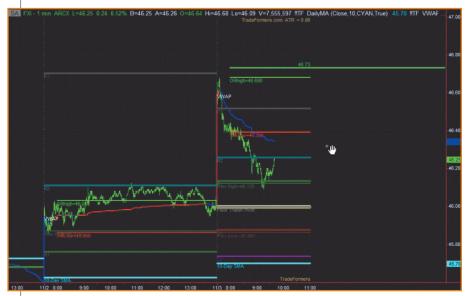

FIGURE 9: ARCX. Horizontal lines correspond to opening range and pivots. The lines correspond to the same ones given in an earlier review of Opening Range Success. They are based on the prior-day's range and a 30-minute opening range.

around the relationship of the same moving averages — that is, 10, 30, 50, and 200 periods as well as price. Thus, the Nuggets List fits in with the swing portion of the course well. And since these Nuggets are poised to make parabolic moves, this list works with Mini Swing trades. Let's look at these averages.

MarketGauge uses pivot moving averages, which are SMAs based on a pivot point rather than OHLC (open, high, low, close). A pivot point is calculated as (high + low + close)/3. The Nuggets List is broken into different sections depending on whether price and the pivot moving averages are in gear. Moving averages are in gear if they are stacked - that is, one above another. Price is in gear if it is above the fastest moving average. The periods chosen are 10, 30, 50, and 200. There are multiple sections to the Nugget List, depending on how many of the moving averages are stacked and whether price is over the 10-day moving average, or it is expected to move over the 10-day moving average.

## MISH'S MARKET MINUTE PREMIUM

Mish's Market Minute Premium, at \$124.99 a month, is a standalone product and has several components. I will cover the components here not covered elsewhere: midday videos, the Evening Watchlist and Twitter trade alerts. The videos are more than a minute — for example, the one posted at November 3, 2010, is 16 minutes long. In addition, there is an archive you can access going back a year. You'll hear the "Mish" in question, trader Michele Schneider, talking, and she often starts with a market overview (Figure 8) using a quadrant of TradeStation charts.

She'll go through the ones of interest such as the Russell 2000, NASDAQ, Dow Jones Industrial Average (DJIA), and the S&P 500. As she goes through each one, she'll bring it to full screen and discuss the pattern. Then the discussion turns to strategies for trading individual stocks/ETFs where you'll see something familiar, namely a set of horizontal lines (Figure 9), which you will recognize as the ones from the Opening Range Success Formula Trading System. They are available as an .eld file for import into TradeStation. The import needs to be done each month as there is an expiration of one month put into each file. The plan is to change the expiration to a year. They are free if you subscribe to the Mastery Program or Mish's Premium Minute; otherwise, they are \$400 a year.

#### **EVENING WATCHLIST**

This is more than a list, as the first part of it is a discussion (Figure 10). Schneider discusses ETFs or stocks she has been following and covers those as part of the list below the discussion and her current picks. If you are a trader, it's nice to find out what other traders are thinking, and certainly Schneider is a first-class trader. Twitter trade alerts, if you don't do Twitter, are available online as short texts (see Figure 11). It's as if you've got Mish just over your shoulder, whispering, "Take a look at this."

#### **PUTTING IT ALL TOGETHER**

When you put all of this together, it is an impressive arsenal of trading information and analysis techniques. This is trading information being offered by traders for other traders, both novice and experienced. If you elect to take the course, the follow-up Mastery Course dovetails perfectly with the Swing Trading course right down to the Nuggets List, which is organized in the same way as the conditions in the swing component of the course.

Dennis Peterson is a Staff Writer for STOCKS & COMMODITIES.

#### **SUGGESTED READING**

Peterson, Dennis D. [2010]. "MarketGauge Opening Range Success Formula," product review, *Technical Analysis of* STOCKS & COMMODITIES, Volume 28: May. HI Dennis Peterson, SPY and QQQQ both had bearish engulfing patterns with SPY also putting in a distribution day in

volume. As we have seen in the past, these negative candlestick patterns can be good for a few days or they can be negated in one day. It is just one of the many technical patterns that I watch. Plus, 1 distribution day is not concerning, 4 or 5 is. Both indices also held the adaptive moving average and are clearly in bullish phases. Most bull markets have periods where the correction shakes out weaker longs thereby yielding an opportunity to buy at cheaper prices. **IWM** also had a bearish engulfing pattern and the last time that happened, the next day was an inside day, then the market continued to move up. I point out these patterns as I see them but still mainly focus on dassic support and resistance areas as well as moving averages to establish trend. In the case of **IWM, SPY**, and **QQQQ** all left gaps up several days ago and if they do not get filled see that as another significant sign of strength. Plus, these shakeout's also ameliorate overbought conditions. The big story of course is the dollar. **FXE** went right to 137 and **EURUSD** to 1.375. As mentioned in today's video, this is an initial area of support for the euro. I still look at 1.40 as a pivotal area. And the euro still has a bullish trend very much intact. Only a break of 135 for a couple of days in **FXE** would reverse that trend. Also keep in mind that 139 is pivotal in this **ETF**, which has a different chart formation then **EURUSD**.

Picks: BIIB new long (combo mini and swing)-out of a lot of existing positions today. Still with NFLX and ALTR

APKT\*\*3 days under the FTP. Held prior day's low. 41.75 pivotal, 41.06 support. Now that it did trade above R1 today see the Bulls in control and will be looking for a low risk entry possibility

FIGURE 10: THE EVENING WATCHLIST. A discussion at the top is followed by picks and then several stocks and/or ETFs are discussed. This screenshot shows just the top of the individual stock/ETF discussions.

| Mish's Most Recent Twitter Trade Alerts. Last retrieved at 11:03 pm Eastern Time |                                                                                                    |  |  |  |  |
|----------------------------------------------------------------------------------|----------------------------------------------------------------------------------------------------|--|--|--|--|
| 09-Nov 04:06PM                                                                   | From 10 open positions to just 3-money management the other major part of trading-love the action!                                                                                               |  |  |  |  |
| 09-Nov 04:05PM                                                                   | @lulina101 You too!                                                                                                    |  |  |  |  |
| 09-Nov 03:48PM                                                                   | Also-turned off robot on MYGN-new look tomorrow.                                                                                                    |  |  |  |  |
| 09-Nov 03:47PM                                                                   | out of XRT scratch-NFLX stop at no loss-BIIB raised it one more time to 63.03-<br>except ALTR out of everything else now-fresh eyes tomorrow                                                     |  |  |  |  |
| 09-Nov 03:39PM                                                                   | Raising stop in BIIB to 62.68-only bought 1/2 as mentioned on vid-couldn't clear R1. Out of NETL now                                                                                             |  |  |  |  |
| 09-Nov 03:32PM                                                                   | @GretelandBryan Shorting metals is bucking the trend. Daytrade scalp is one thing-1.37 big support now in EURUSD                                                                                 |  |  |  |  |
| 09-Nov 03:31PM                                                                   | All except BIIB - stopslock in profit-BIIB has a stop loss in place. How we manage our \$ in a bull correction-love when I can start again                                                       |  |  |  |  |
| 09-Nov 03:29PM                                                                   | recent stuff-out of most w/ big, small, no profit and one swing loss-EWZ-overall great run. Still with NETL ALTR XRT NFLX and now BIIB $% \mathcal{A} = \mathcal{A} = \mathcal{A} = \mathcal{A}$ |  |  |  |  |

FIGURE 11: TWITTER ALERTS. Short textual statements and only a portion of them are seen here, as you might discern from the times and frequency of update.